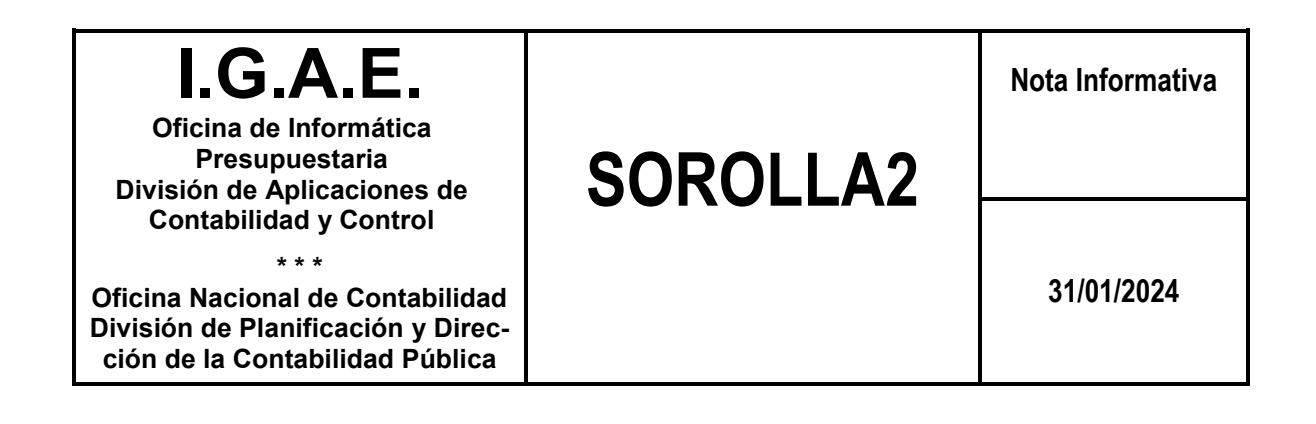

**NOTA INFORMATIVA SOBRE LA GENERACIÓN DEL NCIS EN LAS UNIDADES DE CAJA DE LA ADMINISTRACIÓN GENERAL DEL ESTADO EN EL EXTERIOR Y EN EL INTERIOR QUE NO TENGAN IMPLANTADO EL MÓDULO DE SOROLLA "CAJAS", PERO SÍ TENGAN IMPLANTADO EL MÓDULO SOROLLA INVENTA-RIO.**

Para la generación y utilización del NCIS en el ámbito de las Cajas pagadoras de la Administración General del Estado abiertas tanto en el exterior (Consejerías, Oficinas en el exterior) como en el interior que no tengan implantado el módulo de **Sorolla2 de Caja**, pero sí el módulo de **Sorolla2 Inventario**, deberá seguirse el siguiente procedimiento:

- Cuando se tramite el documento contable OK/ADOK a justificar para realizar un libramiento de los fondos a las Consejerías, Oficinas en el exterior o cajeros de pagos a justificar situados en el interior, no deberá registrase ninguna operación en Sorolla2 Inventario, dado que mediante dicho libramiento se está realizando una mera remisión de fondos a las cajas pagadoras correspondientes, no existiendo, en ese momento, activo alguno que deba darse de alta.
- Una vez adquiridos los bienes en el ámbito de la caja pagadora (exterior o interior), el usuario que gestione la aplicación de Sorolla2 Inventario, procederá a:
	- Dar de alta los bienes en dicha aplicación en la Unidad Responsable de Inventario (URI) correspondiente. Para este alta, se seleccionará la opción de **"***Nº Libramiento Libre***".**

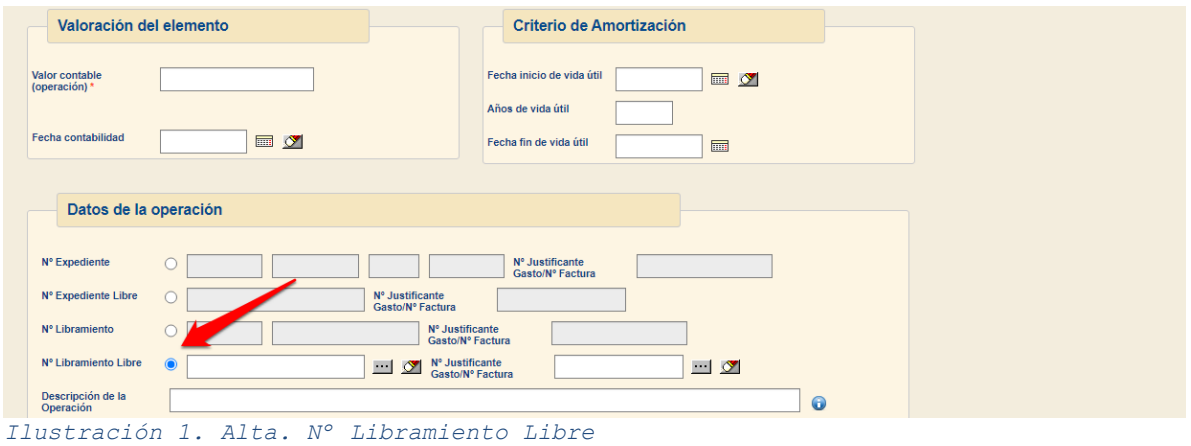

 Generar desde la URI el correspondiente NCIS a través del menú **Utilidades – Conciliaciones – UT Cajeros Pagadores.**

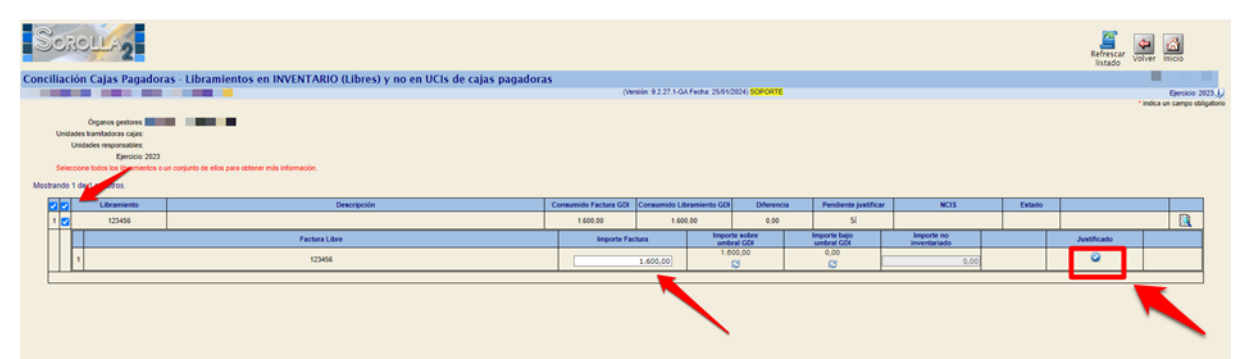

*Ilustración 2. Importe Factura. Generar NCIS*

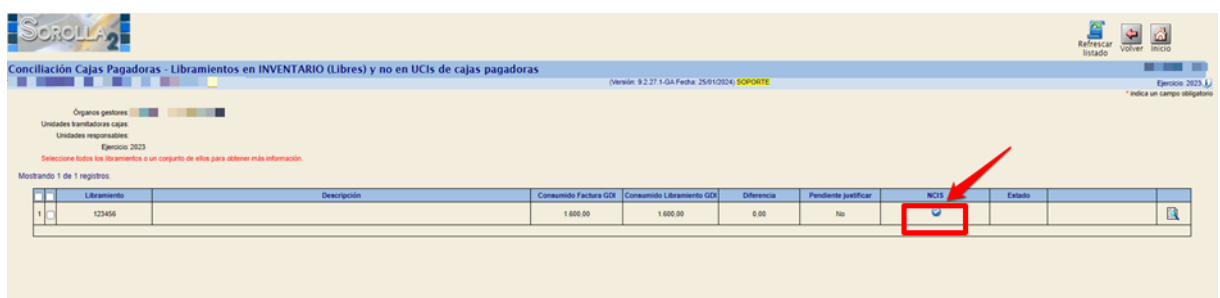

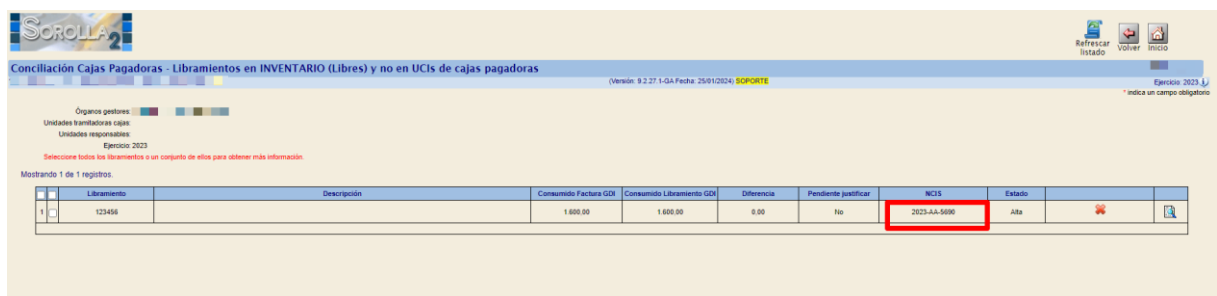

*Ilustración 3. Generar NCIS*

*Ilustración 4. Número NCIS.*

- Comunicar dicho NCIS al órgano gestor responsable de tramitar el documento contable **CPJ de "Aprobación**" para su incorporación al documento contable.
- El gestor responsable de tramitar el documento contable CPJ de "Aprobación" deberá, una vez contabilizado en SIC'3, comunicar al gestor de inventario del ámbito de la caja pagadora, la fecha de contabilización de la operación en SIC´3.
- Finalmente, el gestor de la aplicación Sorolla2 Inventario del ámbito de la caja pagadora, a través del buzón de incidencias de Sorolla2, comunicará la fecha de contabilización del NCIS al equipo funcional Sorolla2 Inventario, para su contabilización en la aplicación Sorolla2 Inventario<sup>1</sup>.

<u>—</u>

<sup>1</sup> Esta última comunicación corresponde a una operativa transitoria hasta que la propia aplicación proporcione los medios a los usuarios para que en estos casos ellos mismos puedan realizar la contabilización del NCIS. Esta funcionalidad será publicitada a través de una noticia en el portal y en la aplicación una vez esté disponible.